### ENERGY<del></del>SISTEM

# **ENGLISH**

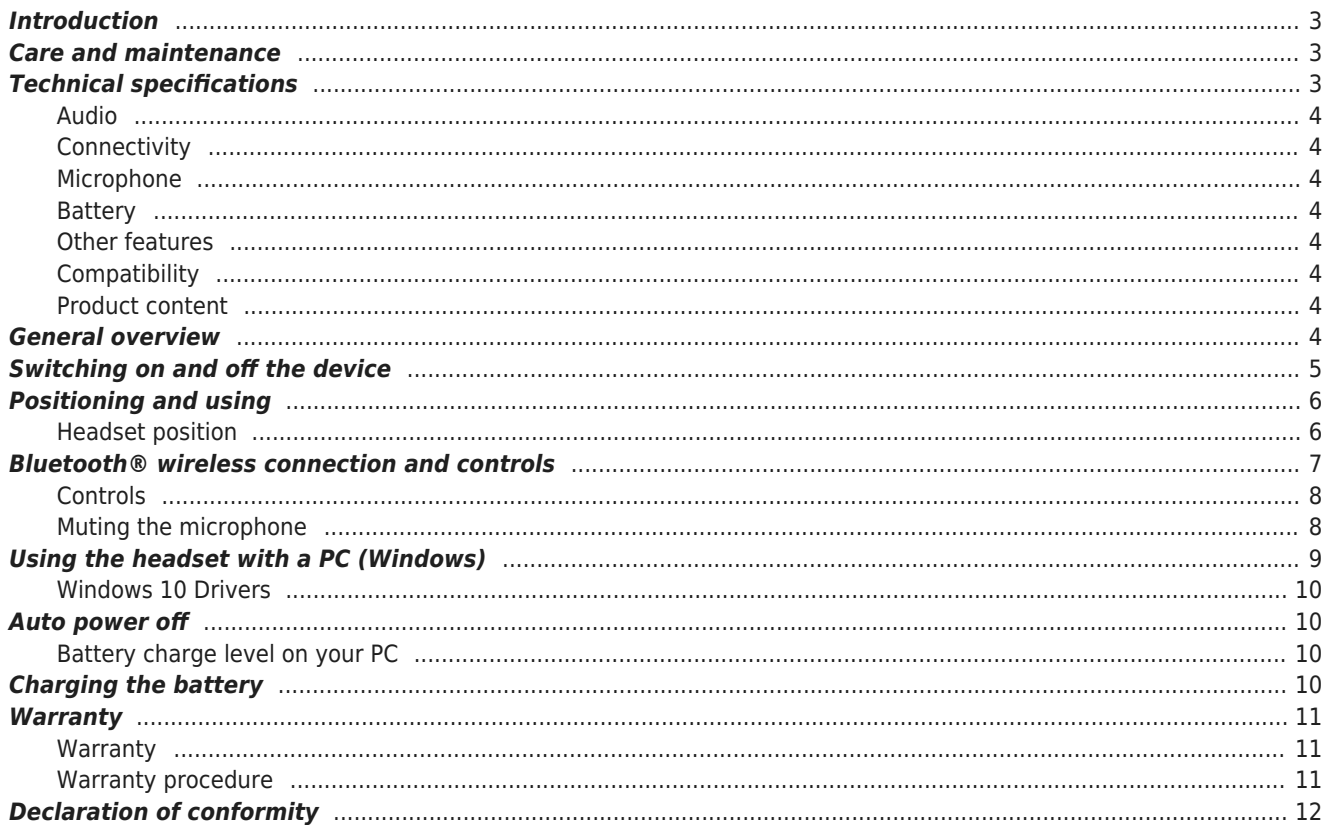

# ENERGY<del></del>SISTEM

# **ENERGY SISTEM**

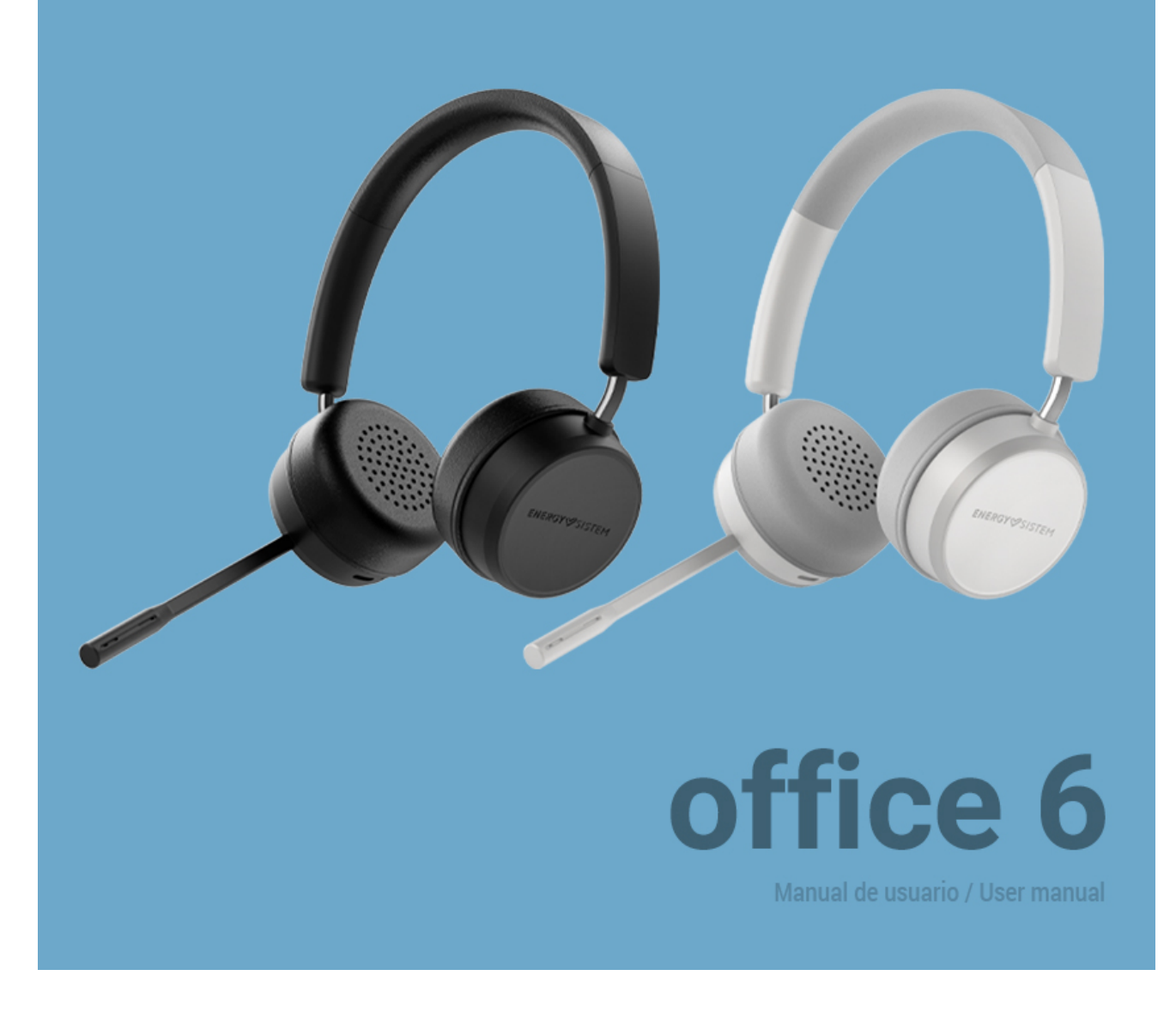

# Introduction

\*Thank you for trusting our company and buying the new *Wireless Headset Office 6*. We hope you enjoy the product. Before you start using the product, we strongly recommend reading this manual to get used to it.

# Care and maintenance

- Do not expose your Wireless Headset Office 6 to impacts, dust, humidity or high temperatures.
- Do not use neither corrosive nor abrasive cleaning products.
- Do not disassemble the device. All repair works should be carried out exclusively by qualified staff of Energy Sistem Technology, S.A.

# Technical specifications

### **ENERGY**<sup>**⊘**SISTEM</sup>

#### Audio

- Frequency response: 20 Hz  $\sim$  20 kHz
- Driver diameter: 40 mm
- Neodymium magnet
- Maximum power: 20 mW
- Type: dynamic
- Impedance: 32 ohms
- On-ear design

### Connectivity

- Bluetooth® 5.0 (class 2) wireless technology.
- Frequency band: 2.4 GHz
- Maximum output power: < 20.00 dBm
- Compatible Bluetooth profiles: HSP / HFP / A2DP / AVRCP
- Up to 20 m distance range

#### Microphone

- Type: adjustable MEMS microphone
- Sensitivity: -42 dB  $\pm$  3 dB
- Frequency response:  $100$  Hz  $\sim$   $10$  kHz

#### Battery

- Capacity: 250 mAh / 3.7 V
- Type: lithium-polymer battery
- Battery life at medium volume: 15 hours\*
- Battery life from a 15-minute charge: 4 hours\*
- Charging time: 1.5 hours
- Charging method: USB Type-C

**NOTE**: This value is approximate. The battery life depends on the selected volume level and the type of audio signal.

#### Other features

Adjustable headband

#### Compatibility

- Windows XP / Vista / 7 / 8 / 8.1 / 10 compatible
- Compatible with Mac OS 10.4 or higher
- Smartphone (Android, iOS) compatible

### Product content

- Wireless Headset Office 6 Black
- USB Type-C cable
- Quick guide

# General overview

# ENERGY<del></del>SISTEM

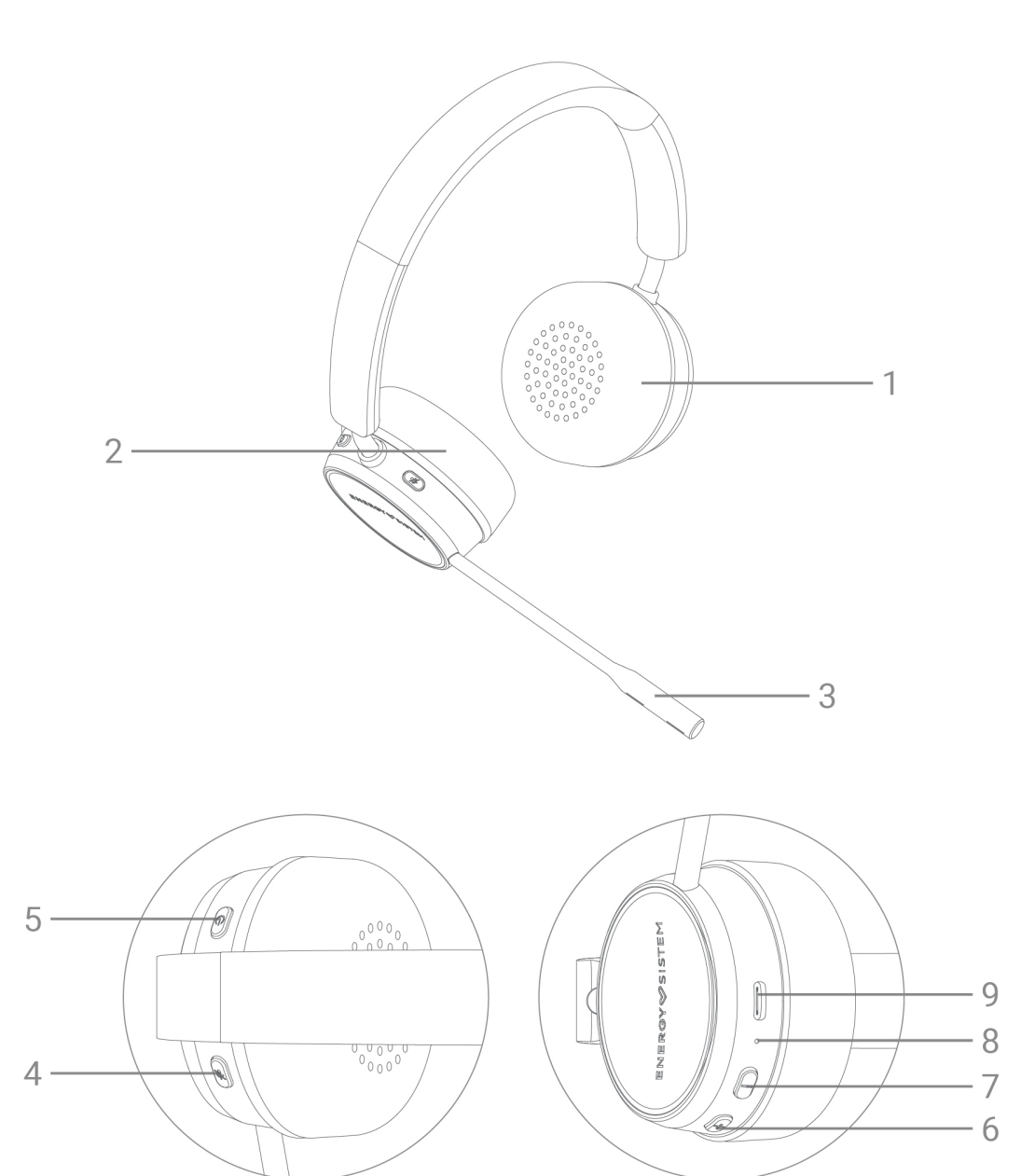

- 1. Left ear pad
- 2. Right ear pad
- 3. Microphone
- 4. Mute/Unmute microphone
- 5. On/Off
- 6. Volume +
- 7. Volume -
- 8. Status LED indicator
- 9. Charging port

# Switching on and off the device

### ENERGY<sup>SISTEM</sup>

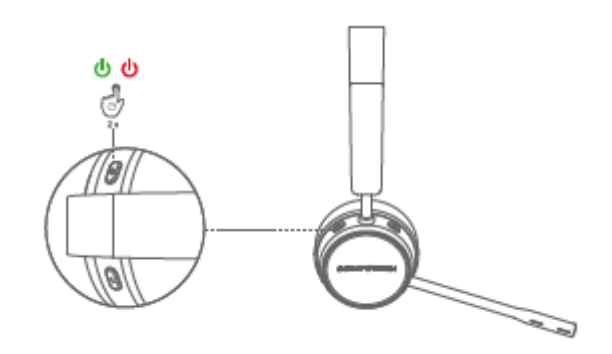

Hold the On/Off button (5) down for 4 seconds to turn your headset on or off. The Status LED indicator (8) will light up in white for power on, or red for power off.

# Positioning and using

### Headset position

For video calls, you can position the headset with the microphone on the right or left, whichever you prefer. This can be done by simply passing the microphone over the headband.

### ENERGYSISTEM

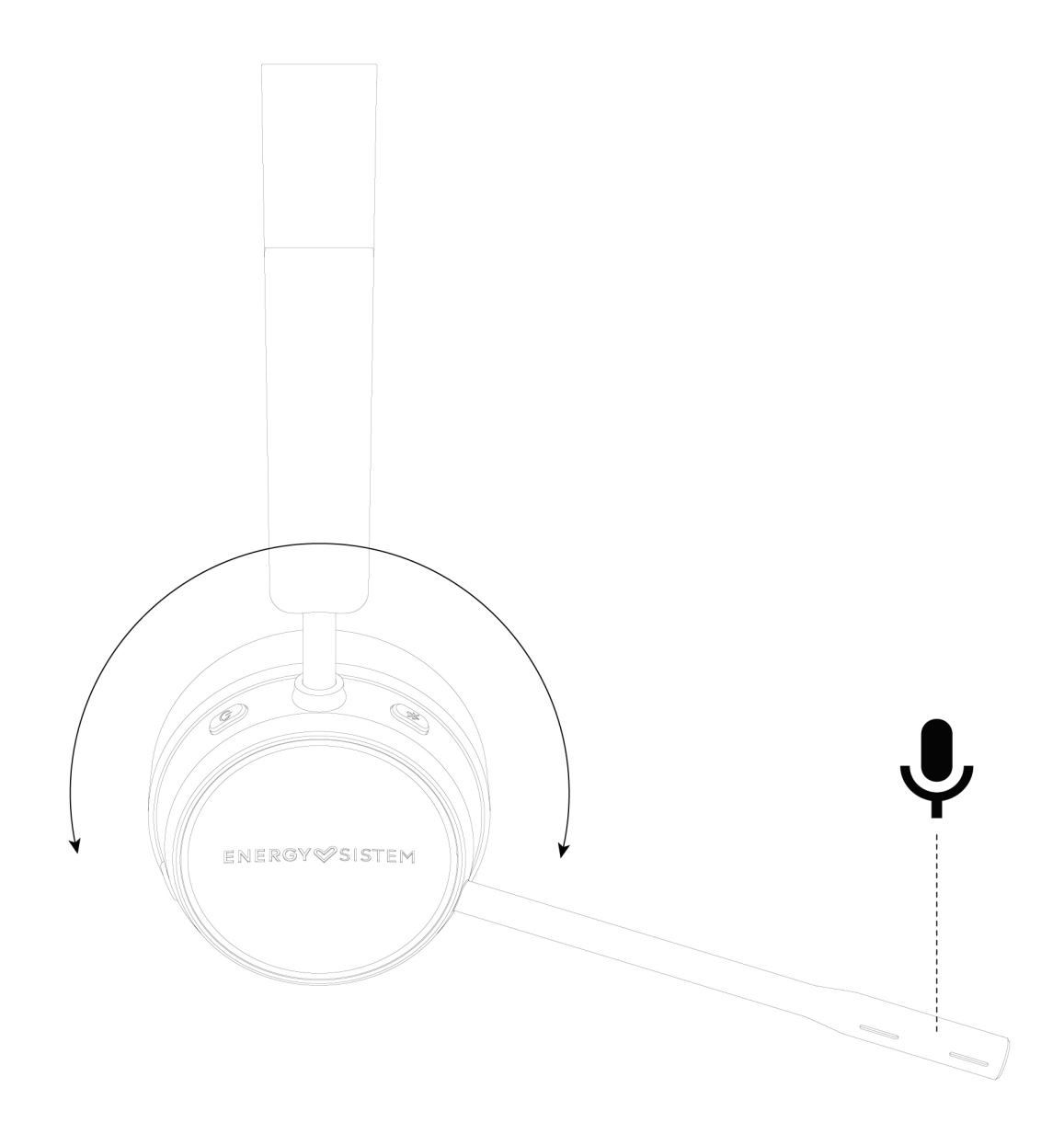

The audio in video calls is always mono, making headset left/right position irrelevant.

When listening to music the signal will be stereo, so in this case we recommend checking the  $R$  and  $L$  positions on the inside of the headband when putting the headset on.

**Important:** Place the microphone at mouth level to ensure your voice is picked up correctly.

Bluetooth® wireless connection and controls

### **ENERGY** SISTEM

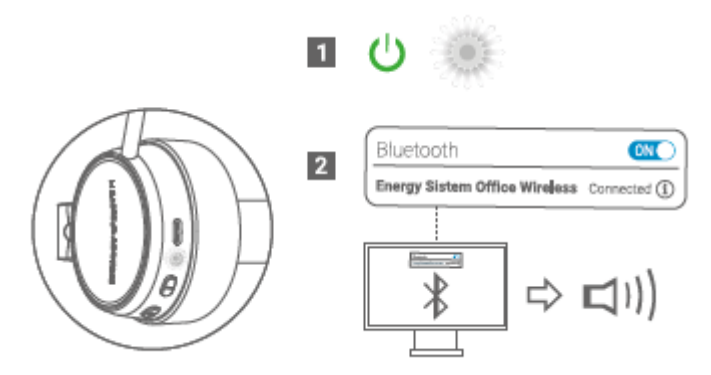

To enable Bluetooth mode on your Wireless Headset Office 6, hold the On/Off button (5) down for 2 seconds until the Status LED indicator (8) flashes in white. Your headset is now ready to be paired with your device via Bluetooth connection. To pair it, first locate your Wireless Headset Office 6 on your device and connect it. Once connected, the Status LED indicator (8) will stop flashing and light up in white.

If you have previously paired your Wireless Headset Office 6, it will connect to your source device automatically when turned on.

Controls

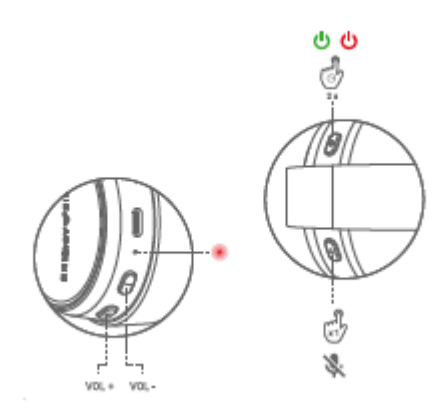

The basic playback functions can be controlled from the headset itself once the Wireless Headset Office 6 is synced.

Press the On/Off button (5) to pause or resume playback.

Press or hold the Volume + (6) or Volume - (7) buttons down to turn the volume up or down.

The volume can be controlled from either the computer or the headset when listening to music or watching a video (A2DP profile), since both devices will have the volume synced. During video calls (HFP profile), the volume can only be controlled from the headset itself.

Muting the microphone

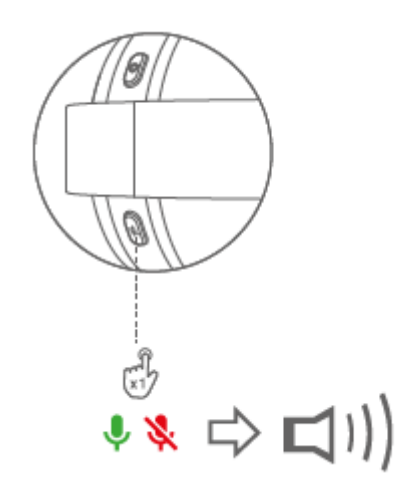

The microphone can be muted during video calls by pressing the Mute/Unmute microphone (4) button. Pressing this button again will unmute the microphone. You will hear an audible tone indicating that the microphone is on or muted.

#### **Note:**

- The Mute/Unmute microphone button (4) may be overridden by third-party communication programs. We recommend contacting the program administrator if this is the case.
- Muting the microphone only affects microphone transmission (outgoing sound). It does not mute the headphones (incoming sound).

# Using the headset with a PC (Windows)

Once the headset is connected to the PC via Bluetooth connection, check that the Windows sound settings are correct.

This can be done by opening the sound settings (as shown in the images).

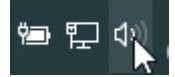

Hover over it and right-click.

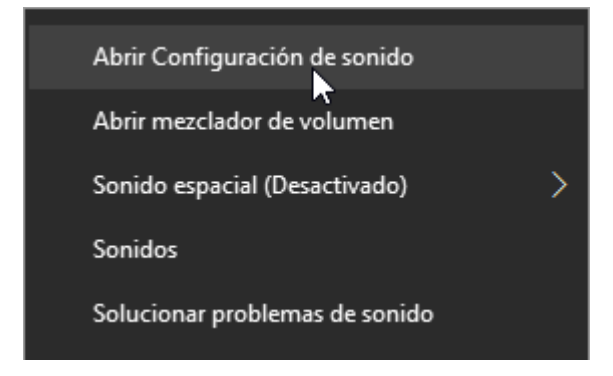

Select ?Open Sound Settings?.

When the sound settings open, select the output shown in the image.

Auriculares (Energy Sistem Office Wireless Stereo)

and select the input shown in the image.

### **ENERGY**<sup>SISTEM</sup>

### Auriculares con micrófono (Energy Sistem Office Wireless Hands-Free AG Audio)

#### Windows 10 Drivers

It is also important to ensure your PC?s Bluetooth drivers are up to date. This can be done by checking this website, to download and install the latest version:<https://www.intel.la/content/www/xl/es/download-center/home.html>

# Auto power off

To optimise the battery, your Wireless Headset Office 6 will power off automatically after 5 minutes in search mode without being synced with another device.

#### Battery charge level on your PC

Follow the steps below to check the charge level of your Wireless Headset Office 6 from your PC:

Left-click on the **Notifications** icon in the bottom right corner.

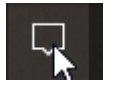

Hover over the Bluetooth® icon and right-click on it. Select **Go to Settings**.

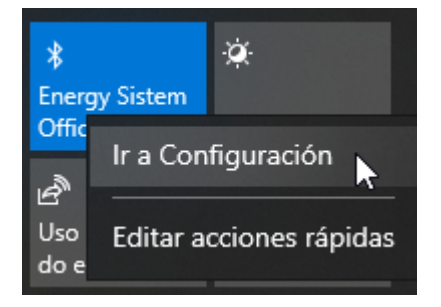

The **Bluetooth® Settings** menu will appear, where you will find your Wireless Headset Office 6 and its current battery charge.

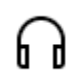

Energy Sistem Office Wireless Voz, música conectadas

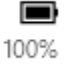

Charging the battery

### **ENERGY**<sup>SISTEM</sup>

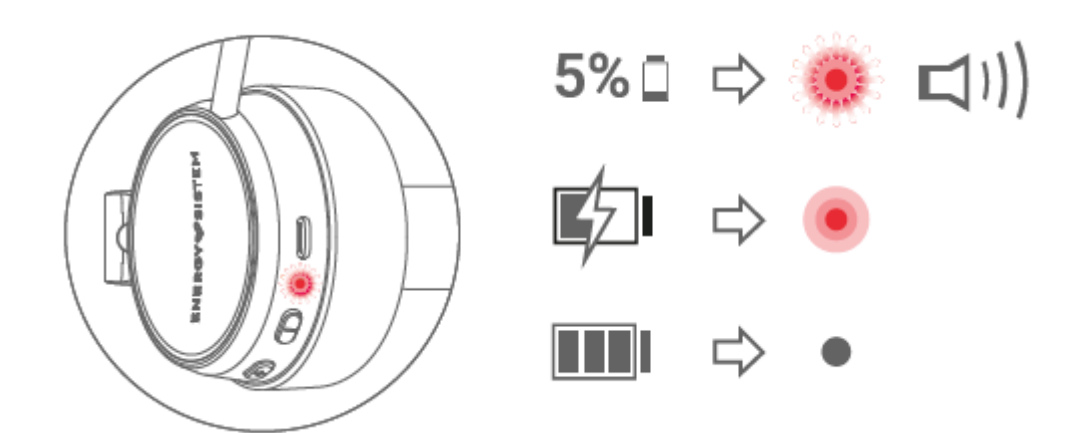

The Status LED indicator (8) will flash in red and the headset will give out an audible alert at regular intervals whenever the battery charge is below 5%. Plug the USB end of the USB cable provided to your headset?s Charging port (9) and the other USB end to any device with a USB charging port that provides energy (PC, USB wall charger, etc.) to charge the battery. Full charge time is around 1 hour and 30 minutes.

**Note:** The headset will power off and start charging when the charging cable is connected. Current safety regulations mean the headset cannot be charged and used at the same time.

### **Warranty**

#### Warranty

Energy Sistem Technology, S.A. is liable for any lack of conformity for 36 months from the date the goods are purchased. Batteries are excluded from the 36-month warranty, having a warranty period of 24 months.

This warranty covers defects in workmanship or materials and does not cover product failures due to accidents, misuse or alteration made by an unauthorised person.

The extended 36-month warranty is valid for the European Union. For other countries please refer to your specific legislation or your local distributor.

#### Warranty procedure

Please visit www.energysistem.com/en/support and select your product to view the FAQ (Frequently Asked Questions), user manual, quick guide, drivers and updates available as well as to submit a query to our Technical Support or manage the warranty.

You may also contact the distributor from whom you purchased the product and present the purchase receipt or invoice.

**Important:** This warranty does not cover any damage or loss of data stored on warranty products. Energy Sistem?s Technical Support will not assume any loss of the above-mentioned information. We recommend making a backup of your data and removing any personal data from the product internal memory before sending the device. You can also send it with the original data. Specifications are subject to change without notice.

Trademarks. All company brand and product names are trademarks or registered trademarks of their respective companies. Specifications are subject to change without notice.

© 2022 by Energy Sistem Technology, S.A. All rights reserved.

# Declaration of conformity

Issuer's name: Energy Sistem Technology, S.A. Address: C/ Calpe, 1 - 03509 Finestrat, Alicante (Spain) Tel: +34 966 830 324 CIF: A53107488

We declare under our sole and exclusive responsibility that the product:

Description: wireless headset Brand: Energy Sistem Model: Wireless Headset Office 6 Manufacturer: Energy Sistem Technology, S.A. Manufacturing country: China

referred to in this declaration is in compliance with the following European Union directives:

EN62479:2010 EN IEC 62368-1:2020 ETSI EN 301 489-1 V2.2.3 (2019-11) ETSI EN 301 489-17 V3.2.4 (2020-09) ETSI EN 300 328 V2.2.2(2019-07)

in conformity with the provisions of the Directive 2014/53/EU of the European Parliament and of the Council of 16th April 2014.

Finestrat, 1st February 2022

Miguel Ángel Aragüez García Innovation and Technology Director

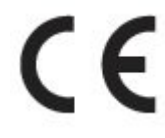